# **Liste der Kontakte & Operationen**

Die Kontaktverwaltung folgt von Struktur, Navigation und Operationen weitgehend der [Mitgliederverwaltung,](https://www.smadoa.de/confluence/display/ICA/Mitgliederverwaltung) verfügt aber über wesentlich weniger Funktionalitäten.

- $\bullet$ [Gruppierungsbaum](#page-0-0)
- [Kontaktliste](#page-0-1)
- [Operationen](#page-1-0)
	- [Kontakt anlegen/bearbeiten](#page-1-1)
		- [Stammdaten](#page-2-0)
		- [Version](#page-3-0)
		- [Sonstige](#page-3-1)
	- [Kontakt löschen](#page-3-2)
	- [Kontakte taggen \(Reiter Tags\)](#page-3-3)
	- [Kontakte zu Veranstaltung einladen/hinzufügen](#page-3-4)

## <span id="page-0-0"></span>Gruppierungsbaum

Da Kontakte auf Gruppierungsebene gepflegt werden, steht in der Kontaktverwaltung ein Gruppierungsbaum zur Navigation zur Verfügung. Dieser Gruppierungsbaum funktioniert analog zum Gruppierungsbaum in der [Mitgliederverwaltung.](https://www.smadoa.de/confluence/display/ICA/Mitgliederverwaltung)

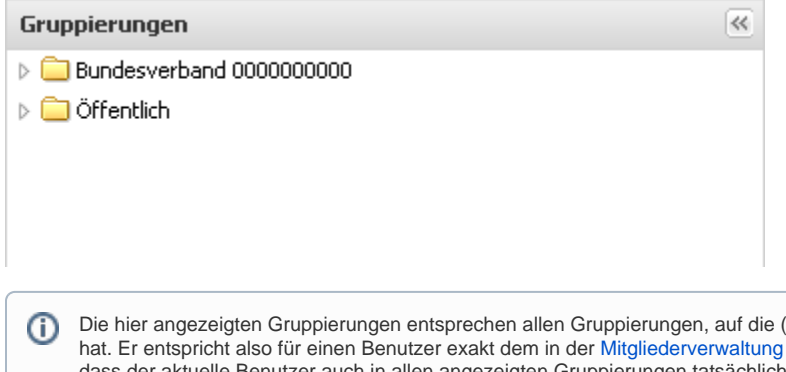

(deren Mitglieder) der Benutzer mindestens lesenden Zugriff angezeigten Gruppierungsbaum. Dies bedeutet jedoch nicht, der aktuelle Benutzer auch in allen angezeigten Gruppierungen tatsächlich über das Recht verfügen würde, Kontakte zu sehen, anzulegen oder zu bearbeiten. Ob dies der Fall ist, hängt allein davon ab, ob dem Benutzer die jeweiligen Rechte in der jeweiligen Gruppierung via Tätigkeitszuordnung zugeordnet wurden.

Neben den Gruppierungen erscheint - sofern der Benutzer über die entsprechenden Rechte verfügt - zusätzlich am Anfang des Gruppierungsbaum ein Ordner "Öffentlich", in dem alle als öffentlich konfigurierten Kontakte erscheinen.

# <span id="page-0-1"></span>Kontaktliste

∽

Durch Klick auf einen Order im Gruppierungsbaum öffnet sich die Kontaktliste für diese Gruppierung (vorausgesetzt, der Benutzer verfügt in der angeklickten Gruppierung mindestens über das Recht zum lesenden Zugriff auf Kontakte):

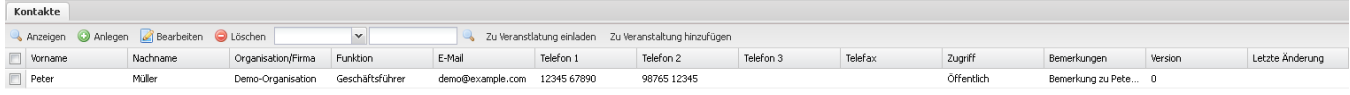

Die tatsächlich angezeigten Spalten der Listen sind individuell konfigurierbar (siehe [System](https://www.smadoa.de/confluence/display/ICA/System)). Hier wird eine Beispielkonfiguration angenommen.

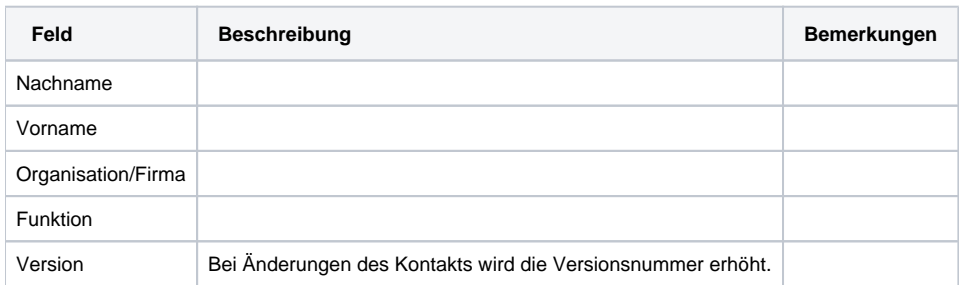

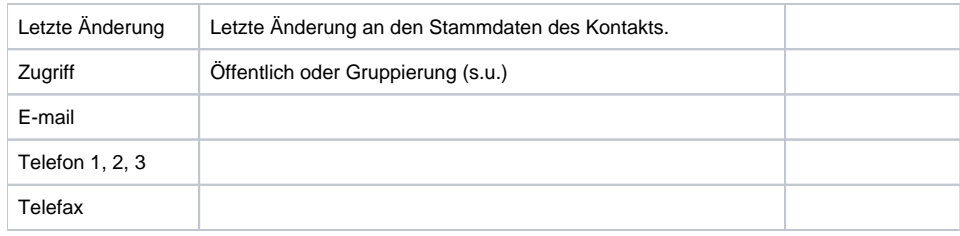

# <span id="page-1-0"></span>Operationen

### <span id="page-1-1"></span>**Kontakt anlegen/bearbeiten**

Kontakte werden - sofern der aktuelle Benutzer über die notwendigen Rechte verfügt - mit Klick auf den Button "Anlegen" über der Kontaktliste angelegt

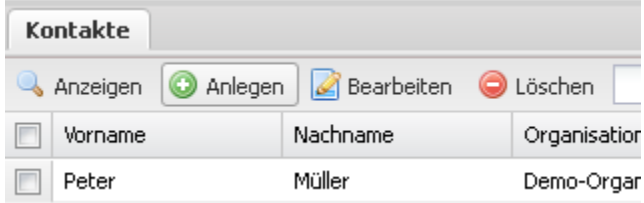

Folgendes Fenster öffnet sich:

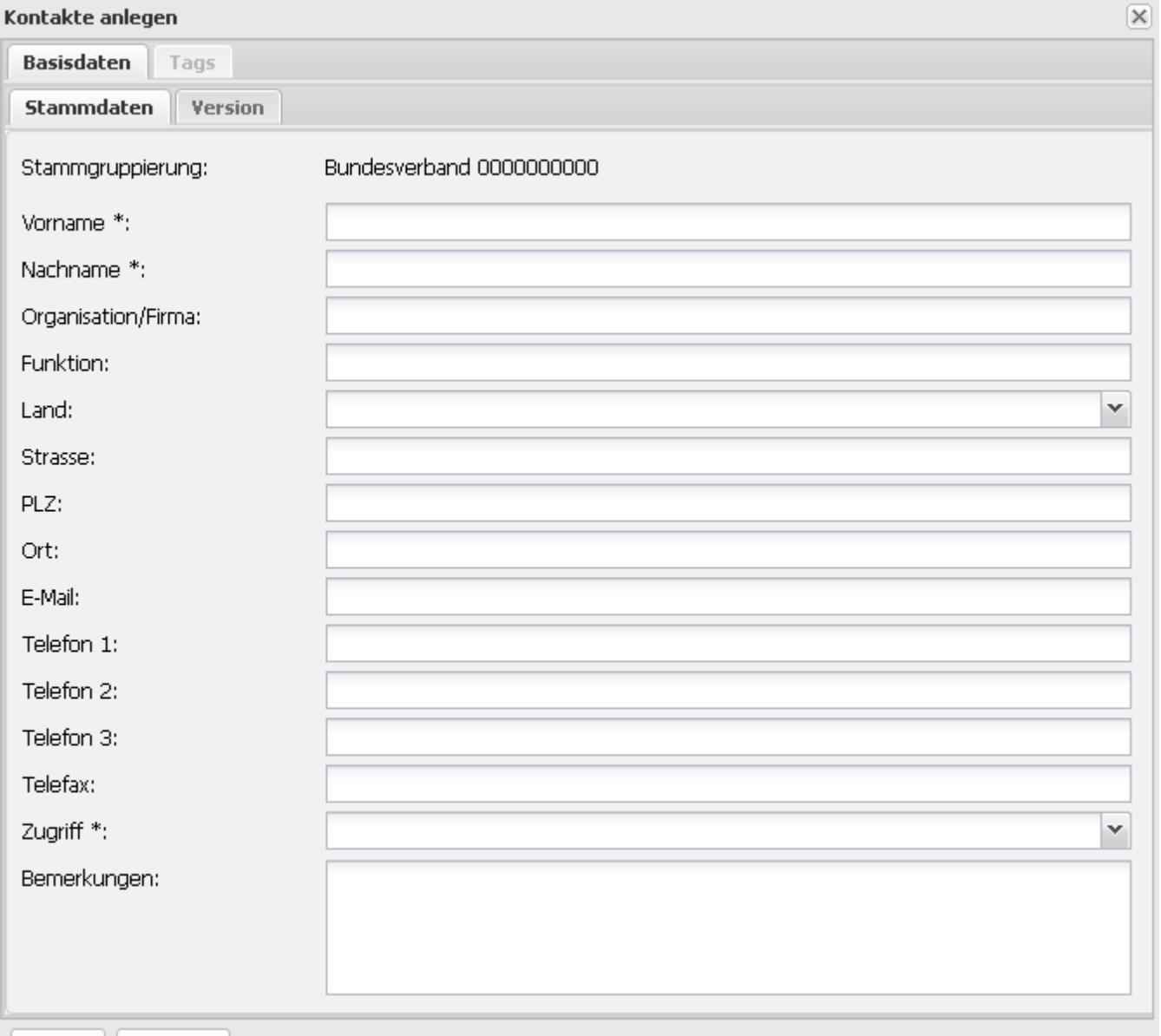

Erstellen | Abbrechen

#### <span id="page-2-0"></span>**Stammdaten**

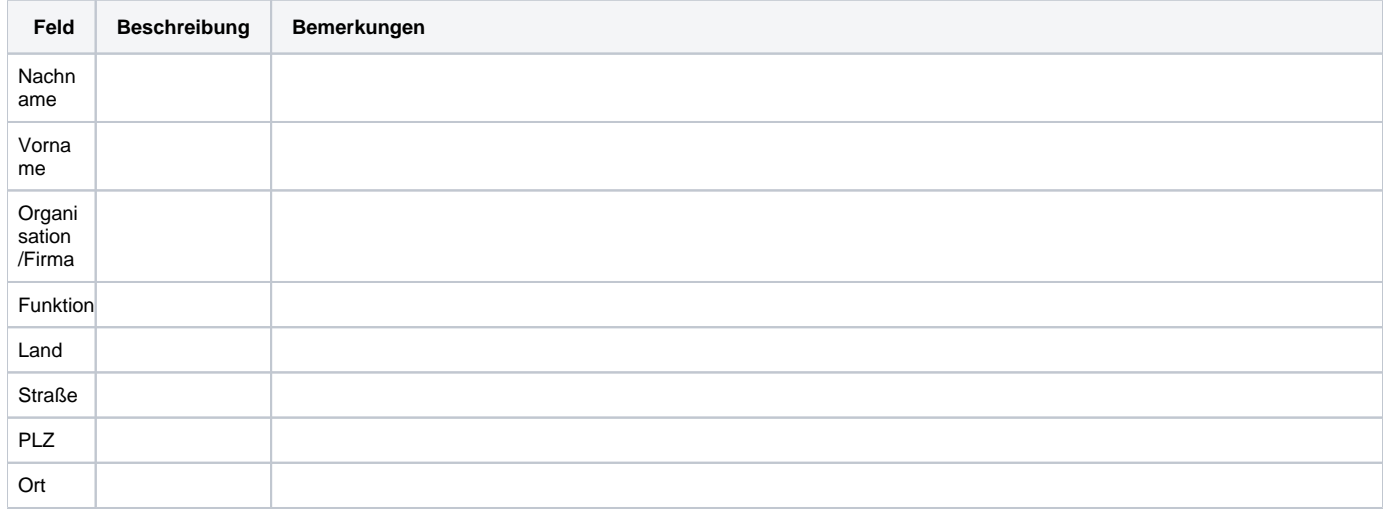

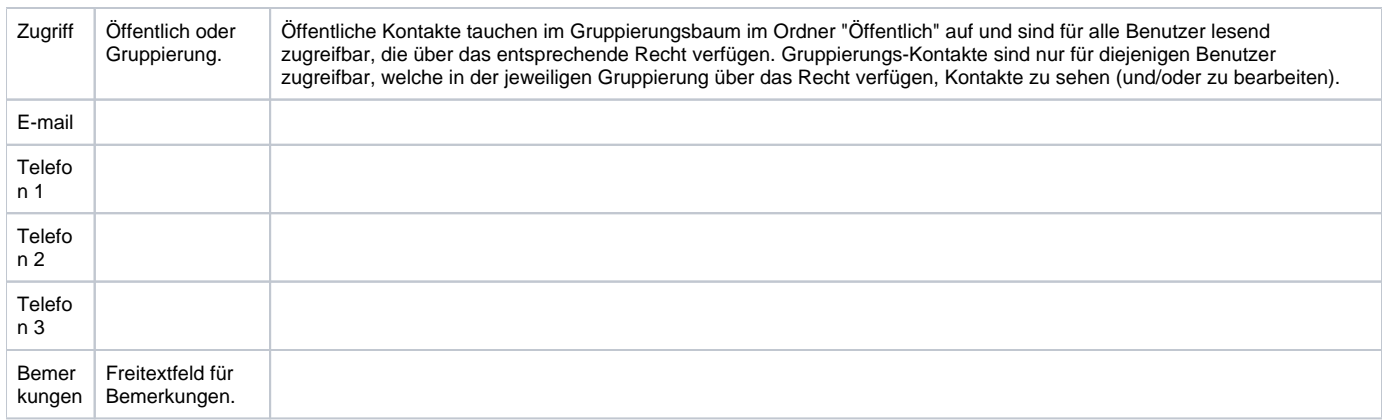

#### <span id="page-3-0"></span>**Version**

Die Version dient der Nachverfolgung von Änderungsdaten (im Gegensatz zu Mitgliedern gibt es jedoch für Kontakte keine Änderungshistorie, aus der Urheber und tatsächliche Änderungen ersichtlich wären).

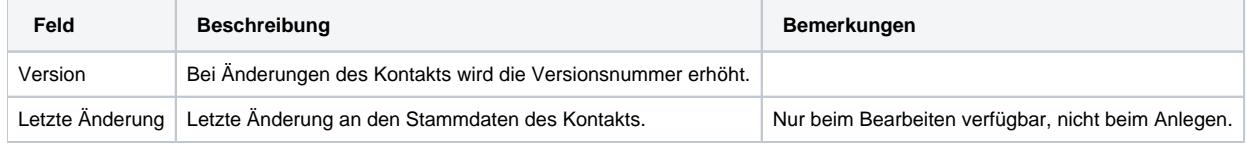

#### <span id="page-3-1"></span>**Sonstige**

Sofern für den Kontaktdatensatz dynamische Felder definiert wurden (siehe [System](https://www.smadoa.de/confluence/display/ICA/System)), erscheinen diese in einem separaten Reiter "Sonstige".

### <span id="page-3-2"></span>**Kontakt löschen**

Kontakte können - in der Gruppierung, jedoch niemals im Ordner "Öffentlich" - jederzeit gelöscht werden, sofern der Benutzer über entsprechende Rechte in der Gruppierung verfügt. Dazu wird der entsprechende Kontakt markiert und entweder über rechte Maustaste oder Klick auf den Button "Löschen" über der Kontaktliste die entsprechende Funktion gewählt.

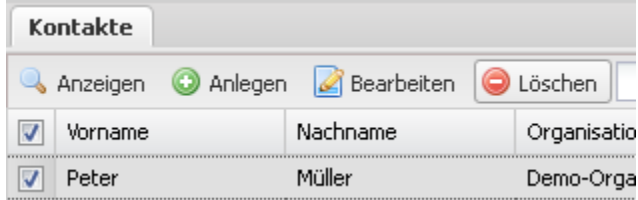

Nach Bestätigung wird der Datensatz gelöscht.Diese Operation kann nicht rückgängig gemacht werden. Sofern es sich um einen als "öffentlich" markierten Datensatz gehandelt hat, verschwindet dieser sowohl aus der Kontaktliste der Gruppierung als auch aus dem Ordner "Öffentlich".

### <span id="page-3-3"></span>**Kontakte taggen (Reiter Tags)**

Sofern ein Benutzer über entsprechende Rechte verfügt (siehe [Zugriffsrechte auf Kontakte\)](https://www.smadoa.de/confluence/display/ICA/Zugriffsrechte+auf+Kontakte), erscheint in den Details des Kontaktdatensatzes ein separater Tab für Tags.

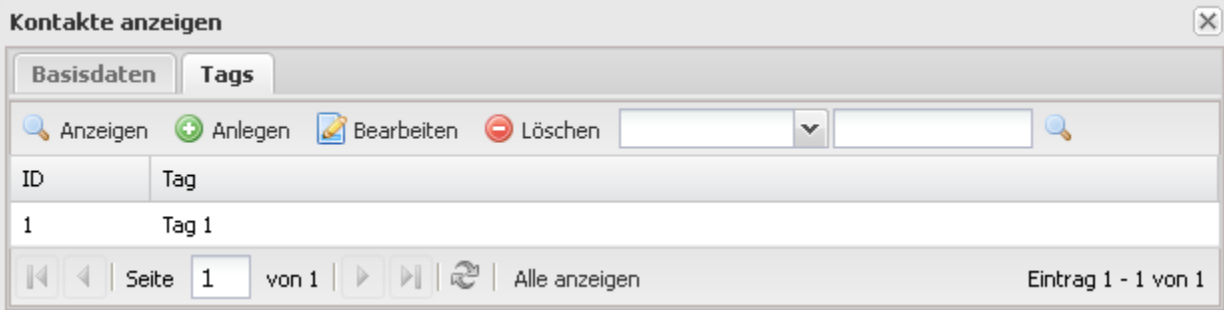

<span id="page-3-4"></span>Das Taggen von Kontakten funktioniert analog zum Taggen von Mitgliedern. Für weitere Details, siehe [Taggen](https://www.smadoa.de/confluence/display/ICA/Taggen).

### **Kontakte zu Veranstaltung einladen/hinzufügen**

Sofern das entsprechende Modul lizensiert ist und ein Benutzer über entsprechende Rechte verfügt (siehe [Zugriffsrechte auf Kontakte\)](https://www.smadoa.de/confluence/display/ICA/Zugriffsrechte+auf+Kontakte), erscheint über der Kontaktliste die Option, ausgewählte Kontakte zu einer Veranstaltung einzuladen oder hinzuzufügen.

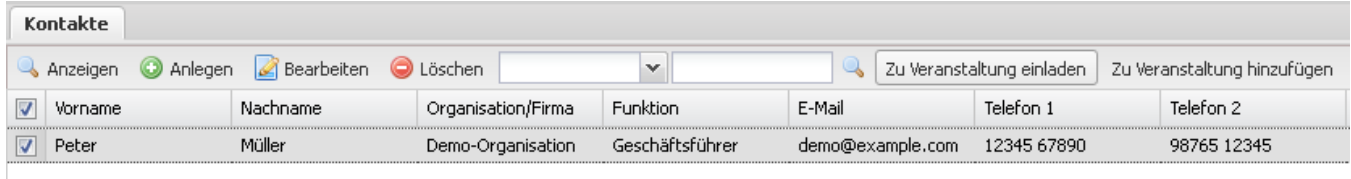

Das Einladen/Hinzufügen von Kontakten funktioniert analog zum Einladen/Hinzufügen von Mitgliedern. Für weitere Details, siehe [Zu Veranstaltung](https://www.smadoa.de/confluence/display/ICA/Zu+Veranstaltung+einladen)  [einladen](https://www.smadoa.de/confluence/display/ICA/Zu+Veranstaltung+einladen) und [Zu Veranstaltung hinzufügen.](https://www.smadoa.de/confluence/pages/viewpage.action?pageId=1638677)